## Register for CVHS College Visits

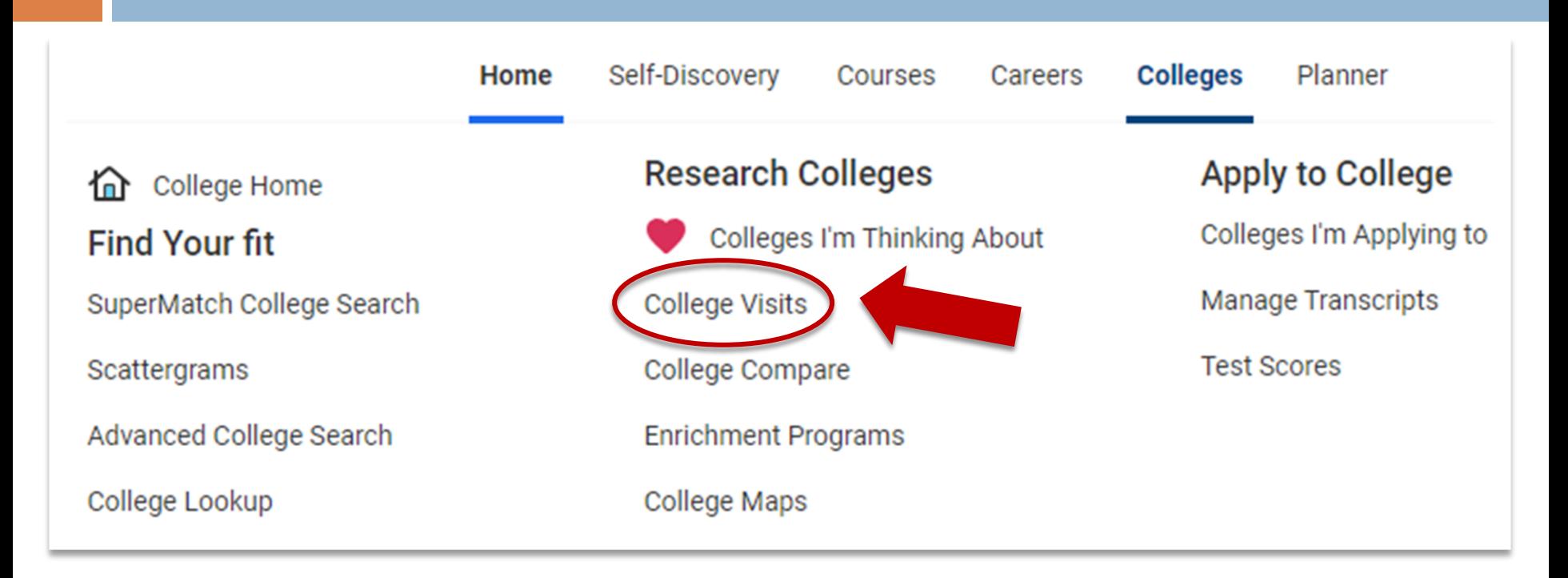

- Log into **Naviance**, go to the Colleges tab, and select College Visits
- Review the list of colleges and universities scheduled to visit CVHS this fall
- Click Register and save the confirmation page as your pass to attend the session
- Ensure that you communicate with your teacher at least 24 hours in advance **regarding your absence from class**

## Sample View of College Visits Page

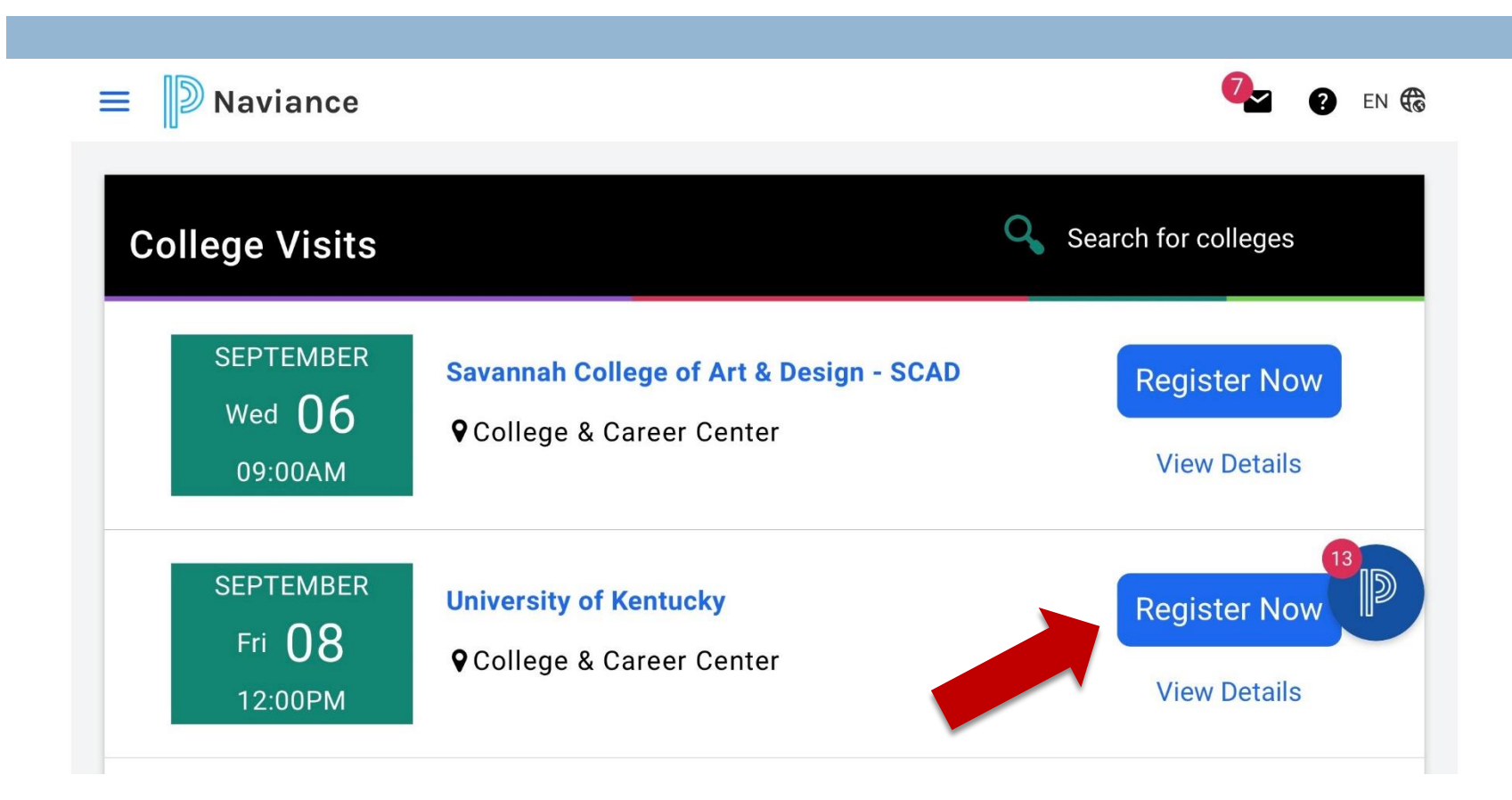

- Put the appointment in your calendar, show up on time, dress to impress, and be ready with questions to demonstrate your interest and personality
- If you change your mind or cannot make the information session, PLEASE CANCEL your registration in [Naviance](https://www.fcps.edu/naviance?realm=user&realm_id=105443059&app_id=2755635915&is_ssl=1)